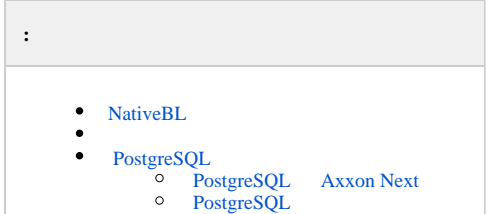

Axxon Next , NativeBL PostgreSQL (.[, Axxon Next](https://docs.itvgroup.ru/confluence/pages/viewpage.action?pageId=198802006)).

### <span id="page-0-0"></span> **NativeBL**

```
 NativeBL NGP_NATIVE_BL_PORT , (. 10. ).
```
(. [\)](https://docs.itvgroup.ru/confluence/pages/viewpage.action?pageId=198801928).

## <span id="page-0-2"></span> **PostgreSQL**

Axxon Next 4.5.0 PostgreSQL 20110. (. ) 49998.

 $2$  :

:

1. Axxon Next PostgreSQL . 2. .

# <span id="page-0-3"></span>PostgreSQL Axxon Next

- 1. Axxon Next (. ).
- 2. PostgreSQL. 3. :\Program Files\Common Files\AxxonSoft\ , PostgreSQL.NGP.
- 4. HKEY\_LOCAL\_MACHINE\SOFTWARE\PostgreSQL\.
- 5. .
- 6. Axxon Next (. ).

## <span id="page-0-4"></span>PostgreSQL

```
 PostgreSQL , :
```
1. 2. . Axxon Next:

```
powershell -Command "get-service NGP_* | stop-service"
```
3. PostgreSQL:

 $\odot$ 

```
powershell -Command "get-service postgresql* | stop-service"
```

```
4. 
5. port = 49998 20110.
6. 
7. 
8. 
 Port 49998 20110.
9. 
      postgresql.conf, C:\Program Files\Common Files\AxxonSoft\PostgreSQL.NGP\Data.
    . 
      HKLM\SOFTWARE\PostgreSQL\Services\postgresql-9.5. 9.5.
      :
```
Axxon Next (. )., .

set CONFIG\_PATH=C:\ProgramData\AxxonSoft\AxxonNext

 $^\copyright$ 

set InstallDir=C:\Program Files\AxxonSoft\AxxonNext

cd "%CONFIG\_PATH%\Config.local\config\_repo\EventDatabase.0\"

powershell -Command "(gc main.conf) -replace '<port>49998</port>', '<port>20110</port>' | Out-File encoding ASCII main.conf"

cd "%CONFIG\_PATH%\Config.local\config\_repo\"

"%InstallDir%\bin\hg.exe" commit --verbose "--message=change DB port" --user "Manual change DB" -- EventDatabase.0/main.conf

cd "%CONFIG\_PATH%\Config.local\clone\_config\_repo\EventDatabase.0\"

powershell -Command "(gc main.conf) -replace '<port>49998</port>', '<port>20110</port>' | Out-File encoding ASCII main.conf"

cd "%CONFIG\_PATH%\Config.local\clone\_config\_repo\"

"%InstallDir%\bin\hg.exe" commit --verbose "--message=change DB port" --user "Manual change DB" -- EventDatabase.0/main.conf

10. C:\ProgramData\AxxonSoft\AxxonNext\Config.local\config\_repo\ObjectSearcher.0 main.conf <port>49998</port>, :

cd "%CONFIG\_PATH%\Config.local\config\_repo\ObjectSearcher.0\" powershell -Command "(gc main.conf) -replace '<port>49998</port>', '<port>20110</port>' | Out-File encoding ASCII main.conf"

cd "%CONFIG\_PATH%\Config.local\config\_repo\" "%InstallDir%\bin\hg.exe" commit --verbose "--message=change DB port" --user "Manual change DB" -- ObjectSearcher.0/main.conf

cd "%CONFIG\_PATH%\Config.local\clone\_config\_repo\ObjectSearcher.0\" powershell -Command "(gc main.conf) -replace '<port>49998</port>', '<port>20110</port>' | Out-File encoding ASCII main.conf"

cd "%CONFIG\_PATH%\Config.local\clone\_config\_repo\" "%InstallDir%\bin\hg.exe" commit --verbose "--message=change DB port" --user "Manual change DB" -- ObjectSearcher.0/main.conf

main.conf port,

11. C:\ProgramData\AxxonSoft\AxxonNext\Config.local\config\_repo\RealtimeRecognizer.0 main.conf <port>49998</port>, :

```
cd "%CONFIG_PATH%\Config.local\config_repo\RealtimeRecognizer.0\"
powershell -Command "(gc main.conf) -replace '<port>49998</port>', '<port>20110</port>' | Out-File -
encoding ASCII main.conf"
```
cd "%CONFIG\_PATH%\Config.local\config\_repo\" "%InstallDir%\bin\hg.exe" commit --verbose "--message=change DB port" --user "Manual change DB" -- RealtimeRecognizer.0/main.conf

cd "%CONFIG\_PATH%\Config.local\clone\_config\_repo\RealtimeRecognizer.0\" powershell -Command "(gc main.conf) -replace '<port>49998</port>', '<port>20110</port>' | Out-File encoding ASCII main.conf"

cd "%CONFIG\_PATH%\Config.local\clone\_config\_repo\" "%InstallDir%\bin\hg.exe" commit --verbose "--message=change DB port" --user "Manual change DB" -- RealtimeRecognizer.0/main.conf

main.conf **port**,

12. C:\ProgramData\AxxonSoft\AxxonNext\Config.local\config\_repo\VMDA2\_DB.0 main.conf <port>49998</port>, :

cd "%CONFIG\_PATH%\Config.local\config\_repo\VMDA2\_DB.0\" powershell -Command "(gc main.conf) -replace '<pg\_port>49998</pg\_port>', '<pg\_port>20110</pg\_port>' | Out-File -encoding ASCII main.conf""

cd "%CONFIG\_PATH%\Config.local\config\_repo\" "%InstallDir%\bin\hg.exe" commit --verbose "--message=change DB port" --user "Manual change DB" -- VMDA2\_DB.0/main.conf

```
cd "%CONFIG_PATH%\Config.local\clone_config_repo\VMDA2_DB.0\"
powershell -Command "(gc main.conf) -replace '<pg_port>49998</pg_port>', '<pg_port>20110</pg_port>' |
Out-File -encoding ASCII main.conf"
```

```
cd "%CONFIG_PATH%\Config.local\clone_config_repo\"
"%InstallDir%\bin\hg.exe" commit --verbose "--message=change DB port" --user "Manual change DB" -- 
VMDA2_DB.0/main.conf
```
main.conf **port,** .

#### 13. PostgreSQL:

powershell -Command "get-service postgresql\* | start-service"

14. Axxon Next:

powershell -Command "get-service NGP\_\* | start-service"